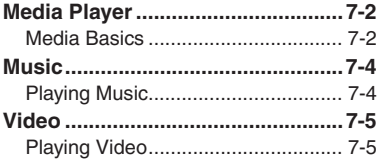

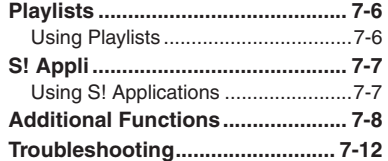

**Media Player & S! Applications**

**7**

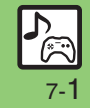

# <span id="page-1-0"></span>**Media Player**

# <span id="page-1-1"></span>**Media Basics**

Use Media Player to play music/video on 840SH.

- . Download media files from Mobile Internet sites via Media Player directly.
- . Transfer PC music files and save them on Memory Card.

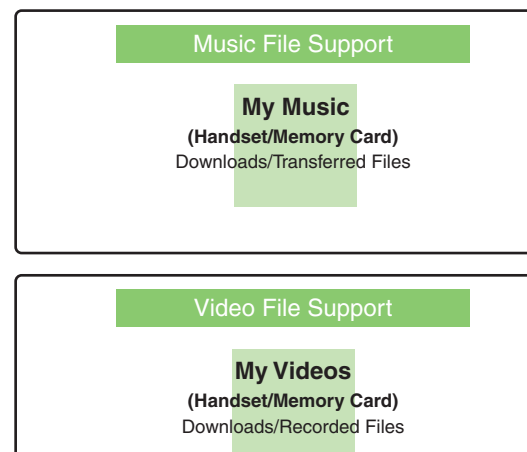

### **Playback Precautions**

- . Media Player is not compatible with some recording/playback formats. Files may not play depending on the Memory Card status.
- . Playback stops for incoming calls.
- . If battery is low, Media Player will not play. Playback stops if battery runs low during playback.
- . Turn down the volume if distortion is noticeable in Speaker sound. **Compatibility**
- . Files transferred from PCs cannot be used as ringtones or System Sounds.

## **Streaming**

- . Handset plays media while it downloads.
- Packet transmission fees apply even while stream is paused.
- Downloaded content cannot be saved.

**7**

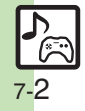

Download media files from the Internet.Read information (price, expiry date, etc.) on the source site.

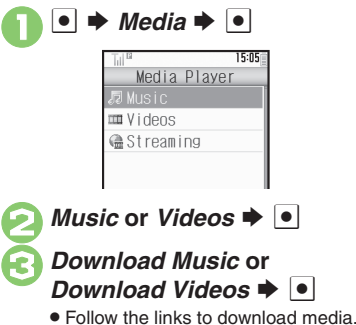

## **Downloading Media Files Saving Music Files from PCs**

- . Use software to convert music file format.
- . For software usage and specifications, see the provider's website, etc.
- . SoftBank Mobile does not guarantee compatibility with any software.
- . USB Cable may be purchased separately.

## **Handling Transferred Files**

- . Copyright laws limit duplicated material to private use only.
- . Files created with PC software, etc. may not play.
- Comply with copyright and other intellectual property laws when using obtained files.

## **Saving AAC Files**

Convert PC music files to 840SH-compatible format (**P.14-20**), then save to corresponding Memory Card folder (**P.14-22**) via Mass Storage. Install USB Cable driver beforehand.

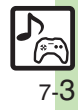

# <span id="page-3-1"></span><span id="page-3-0"></span>**Playing Music**

 $\rightarrow$  *Media*  $\rightarrow$   $\rightarrow$  *Music* %

 $My Music \rightarrow \bullet \Rightarrow \bullet$  Select tab (folder)

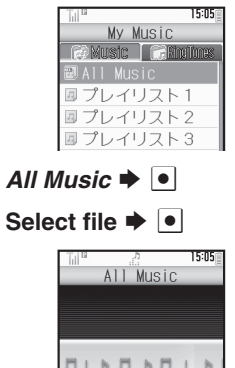

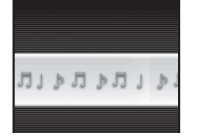

Music Playback Window

. Album art appears for compatible Chaku-Uta Full® files.

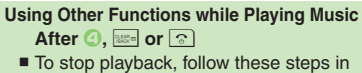

- Standby:
- $\boxed{\circ}$   $\blacktriangleright$  Yes  $\blacktriangleright$   $\boxed{\bullet}$
- **Searching Music Files After <b>8**, **a**  $\bullet$  *Search*  $\bullet$   $\bullet$   $\bullet$  Enter
	- **search text**  $\blacktriangleright$  **<b>O**
- **Lyric Display-Compatible Files**
- $\bullet$  Press  $\boxed{\mathbf{v}}$  to display lyrics.

<span id="page-3-2"></span>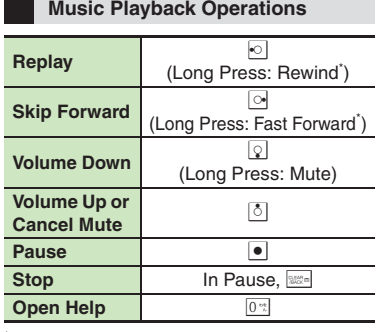

\*Release for playback.

## **Music Playback Window Description**

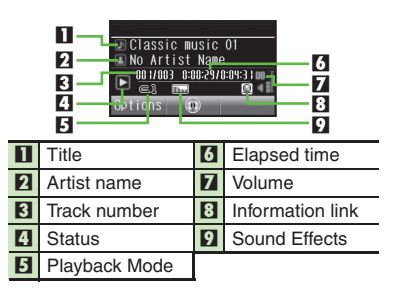

**7**

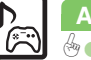

7-4

<span id="page-4-1"></span><span id="page-4-0"></span>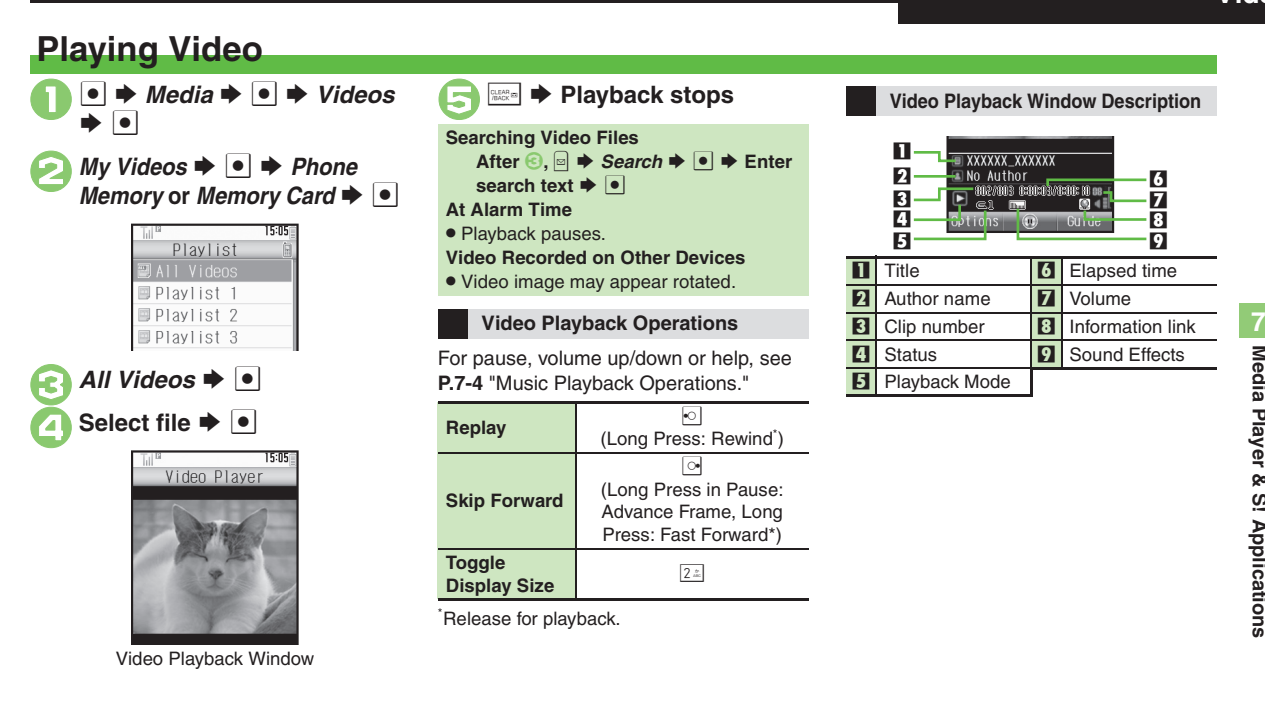

## **Advanced**

[Resuming from stopped point](#page-7-1) [Specifying start point](#page-7-2) C[Accessing linked information](#page-7-3) C[Playing repeatedly or randomly](#page-7-6) [Changing Sound Effects](#page-7-7) ([Changing playback size](#page-7-8) ([Setting Backlight status](#page-7-9) ([Hiding linked information](#page-7-10) (**[P.7-8](#page-7-1)**)

7-5

# <span id="page-5-0"></span>**Playlists**

# <span id="page-5-1"></span>**Using Playlists**

Playlists store playback orders. Add favorite media files to Playlists, or organize files by artist/genre. Playlists store only file locations. Source files remain in All Music or All Videos.

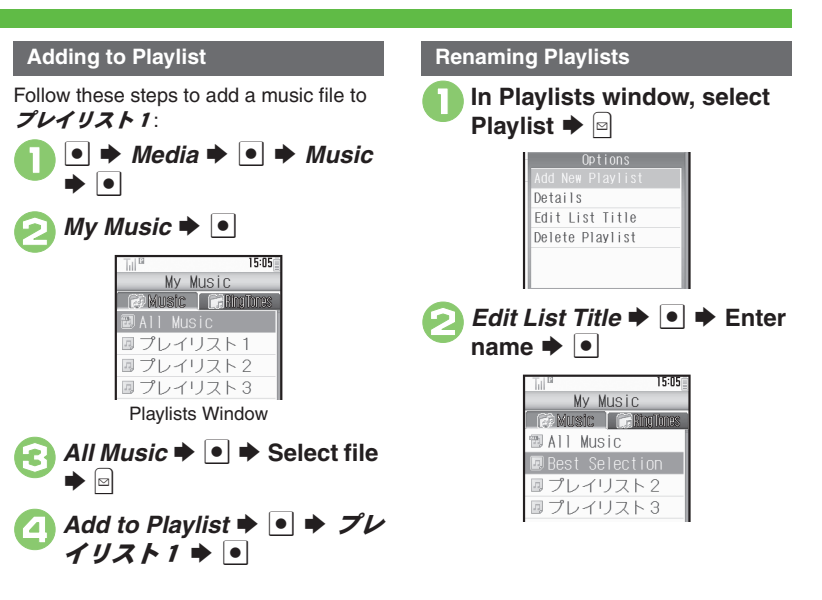

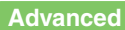

0([Organizing Playlists](#page-8-0) ([Sorting files](#page-8-1) ([Opening properties](#page-8-2) ([Downloading Contents Keys](#page-8-3) (**[P.7-9](#page-8-0)**) ([Organizing Playlists](#page-8-4) ([Sorting files](#page-8-5) ([Downloading Contents Keys](#page-8-6) ([Opening properties](#page-8-7) (**[P.7-9](#page-8-4)**)

**7**Media Player & S! Applications **Media Player & S! Applications**

# <span id="page-6-1"></span>**Using S! Applications**

Try out the preloaded S! Applications or download and use 840SH-compatible S! Applications, including games. Refer to the S! Application's help menu or the source Internet site, etc. for operational instructions.

<span id="page-6-0"></span>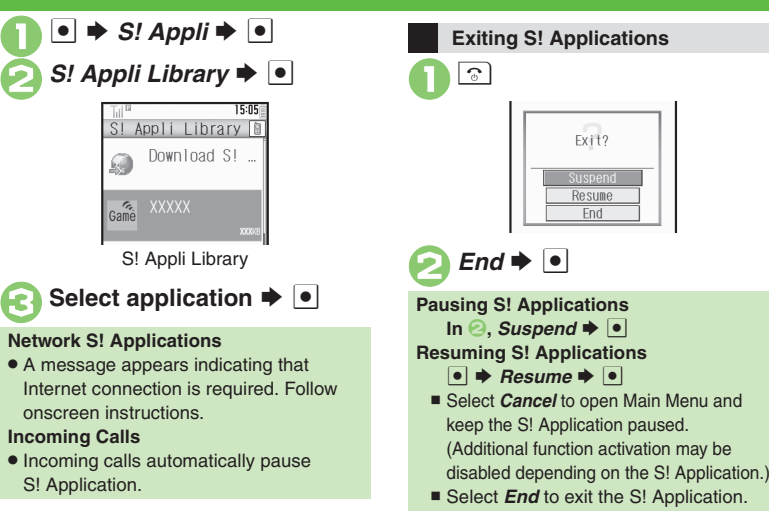

## **Advanced**

- 4 **O[Downloading S!](#page-9-0) Applications CAdjusting S! [Application sound volume](#page-9-1) C[Canceling surround effect](#page-9-2) CSetting handset responses to incoming** [transmissions](#page-9-3) Getting S! [Application to activate in Standby](#page-9-4) Getting Permissions C[Opening properties](#page-9-6) ([P.7-10](#page-9-0))
	- **Moving S! [Applications to Memory Card](#page-10-0) Changing S! [Application settings](#page-10-1) CDeleting S! [Applications](#page-10-2) C[Restoring default S!](#page-10-3) Application settings ■[Restoring default S!](#page-10-4) Appli Library ■[Synchronizing Memory Card S!](#page-10-5) Applications with 840SH ■Opening Java™ [license information](#page-10-6) ([P.7-11](#page-10-0))**

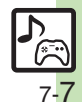

# <span id="page-7-0"></span>**Additional Functions**

<span id="page-7-4"></span><span id="page-7-3"></span><span id="page-7-2"></span><span id="page-7-1"></span>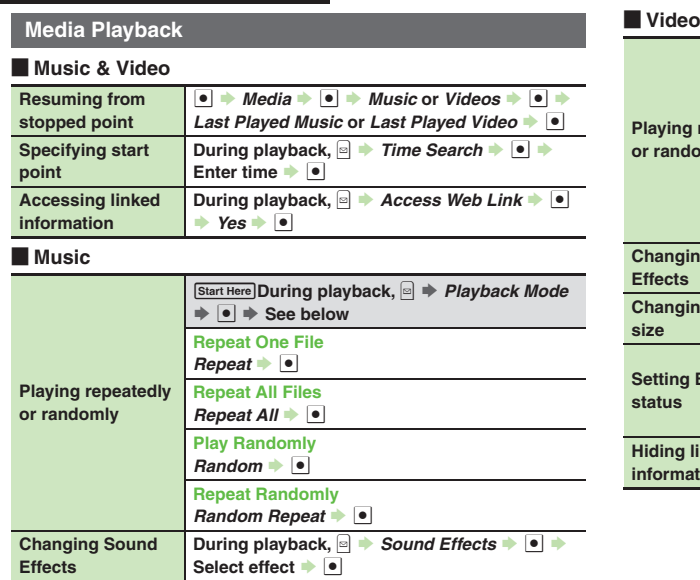

<span id="page-7-10"></span><span id="page-7-9"></span><span id="page-7-8"></span><span id="page-7-7"></span><span id="page-7-6"></span>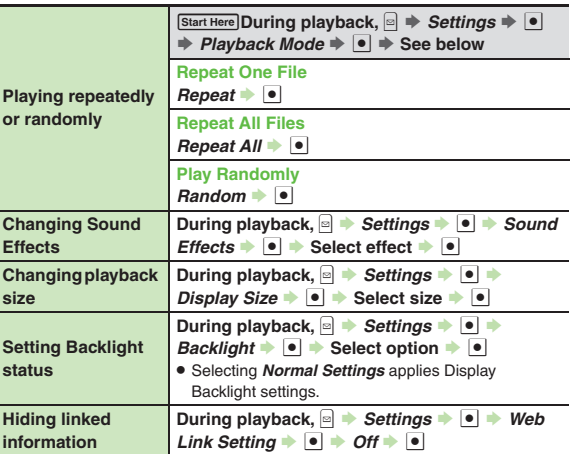

<span id="page-7-5"></span>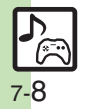

### **Additional Functions**

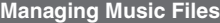

<span id="page-8-3"></span><span id="page-8-2"></span><span id="page-8-1"></span><span id="page-8-0"></span>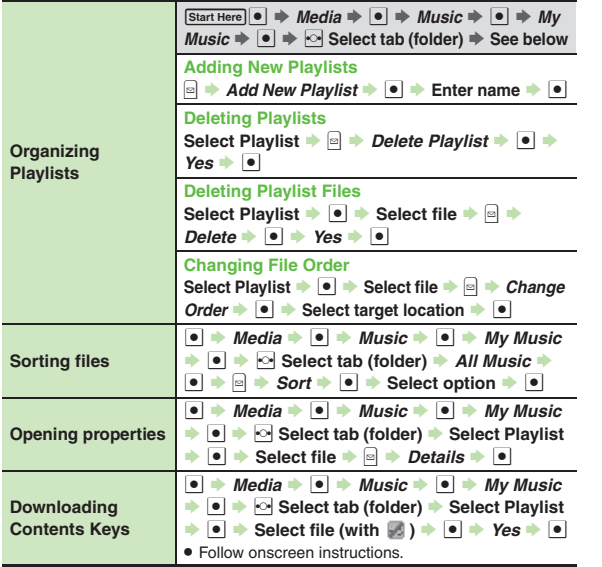

# **Managing Video Files**

<span id="page-8-7"></span><span id="page-8-6"></span><span id="page-8-5"></span>**Sorting files**

<span id="page-8-4"></span>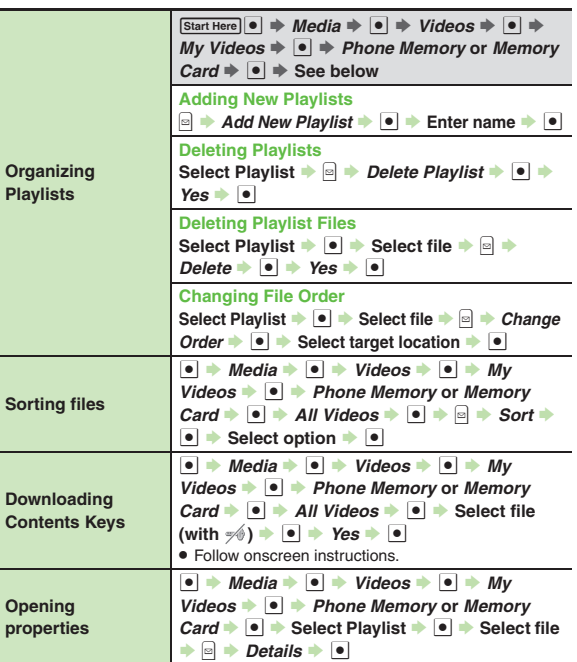

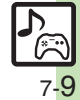

#### **Additional Functions**

# **S! Applications**

<span id="page-9-3"></span><span id="page-9-2"></span><span id="page-9-1"></span><span id="page-9-0"></span>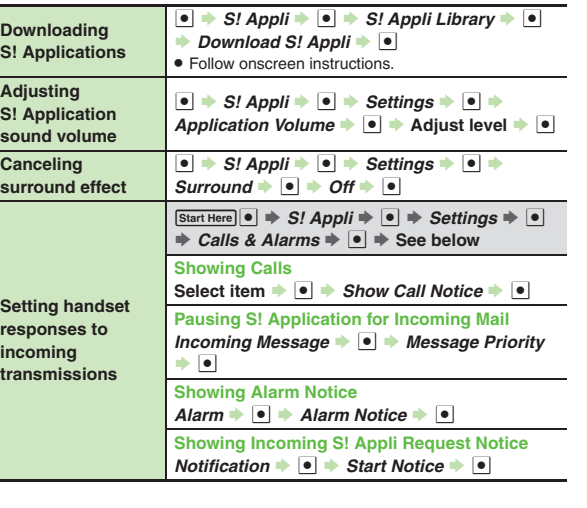

<span id="page-9-6"></span><span id="page-9-5"></span><span id="page-9-4"></span>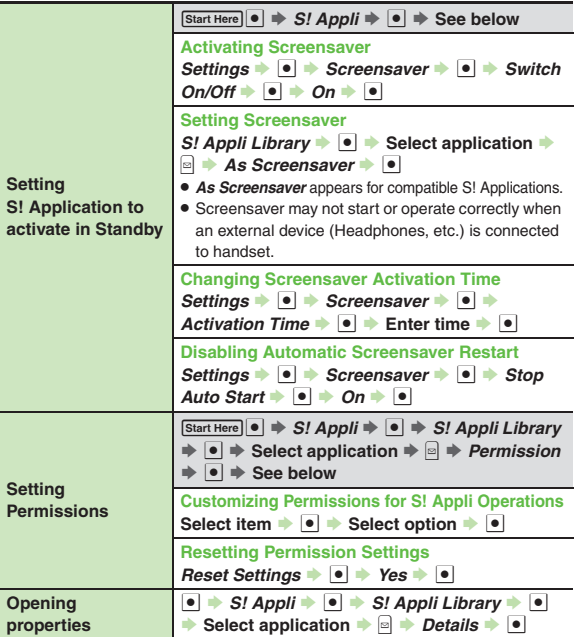

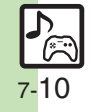

<span id="page-10-2"></span><span id="page-10-1"></span><span id="page-10-0"></span>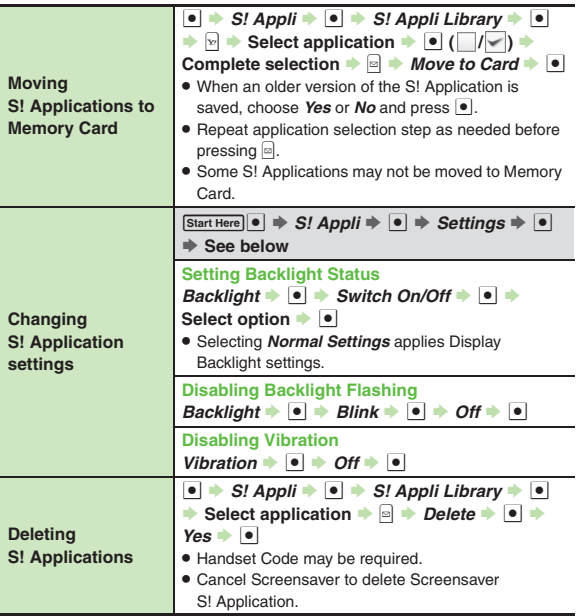

<span id="page-10-6"></span><span id="page-10-5"></span><span id="page-10-4"></span><span id="page-10-3"></span>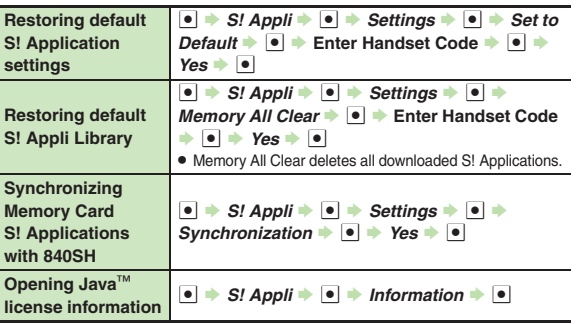

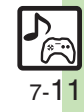

# <span id="page-11-0"></span>**Troubleshooting**

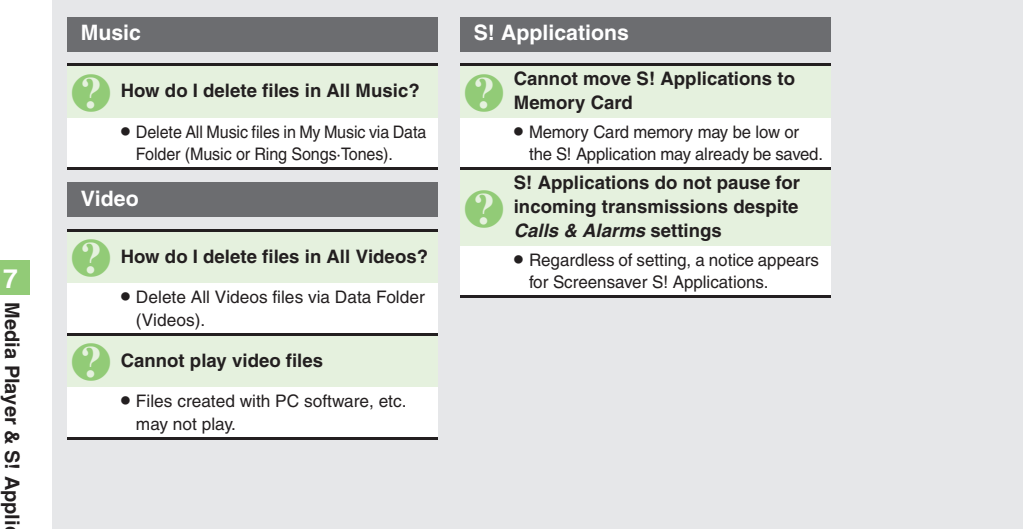

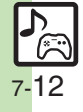